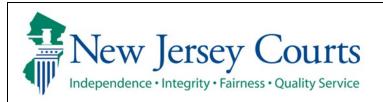

## **Judiciary Electronic Document Submission (JEDS)**

## **Submit Municipal Court filing**

The quick reference guide below is a step-by-step process for submitting a Municipal Court filing.

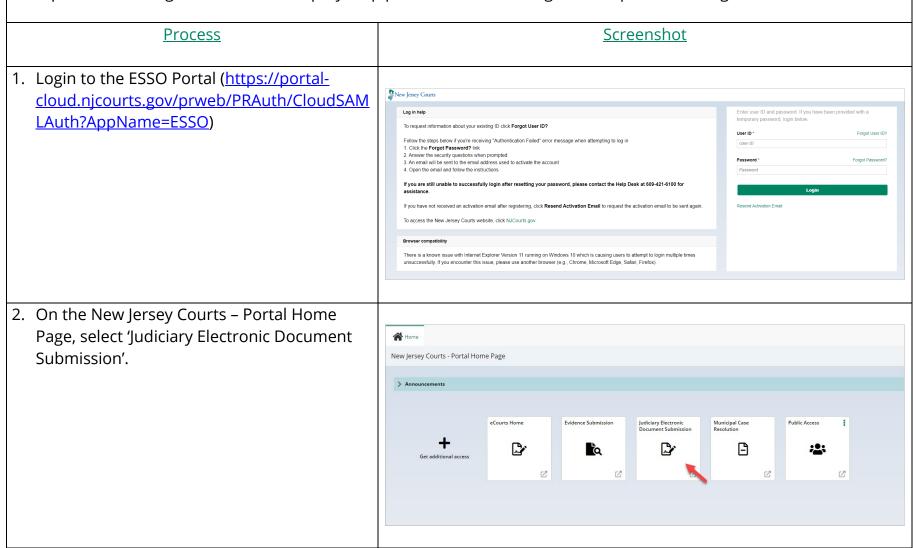

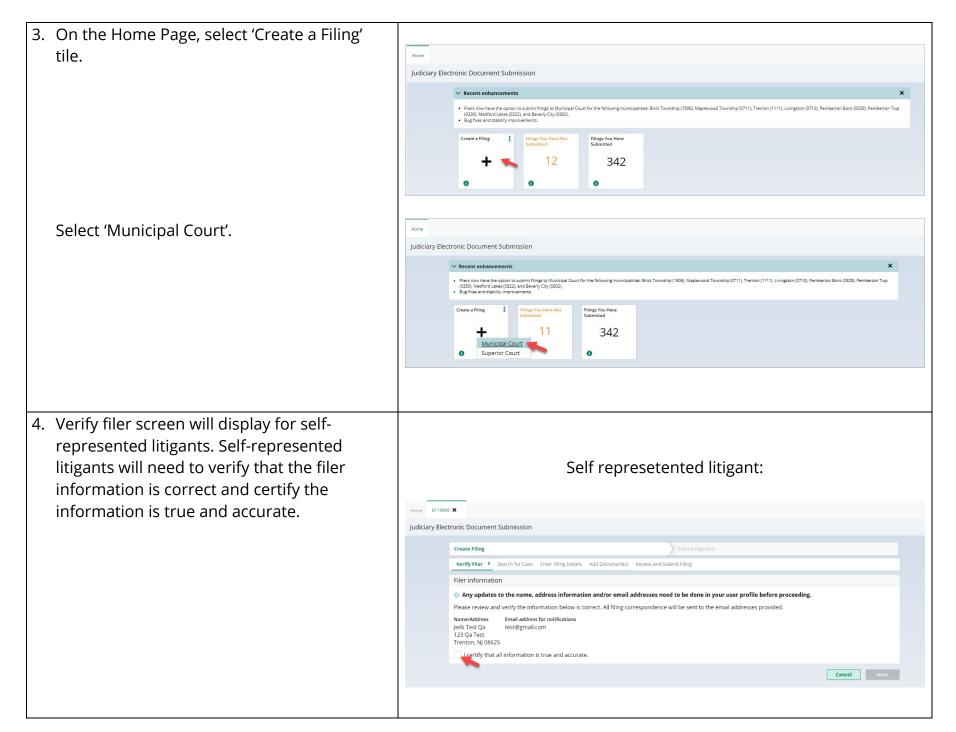

Select firm/address screen will display for attorneys. Attorneys will need to select the firm/address and certify the information is true and accurate.

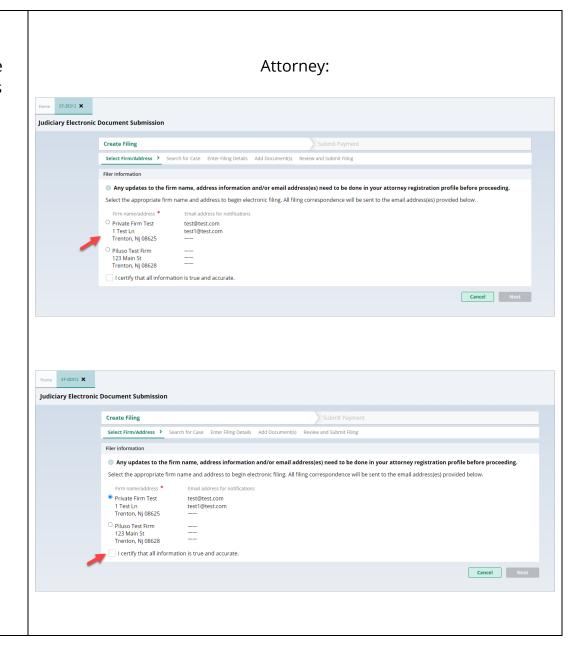

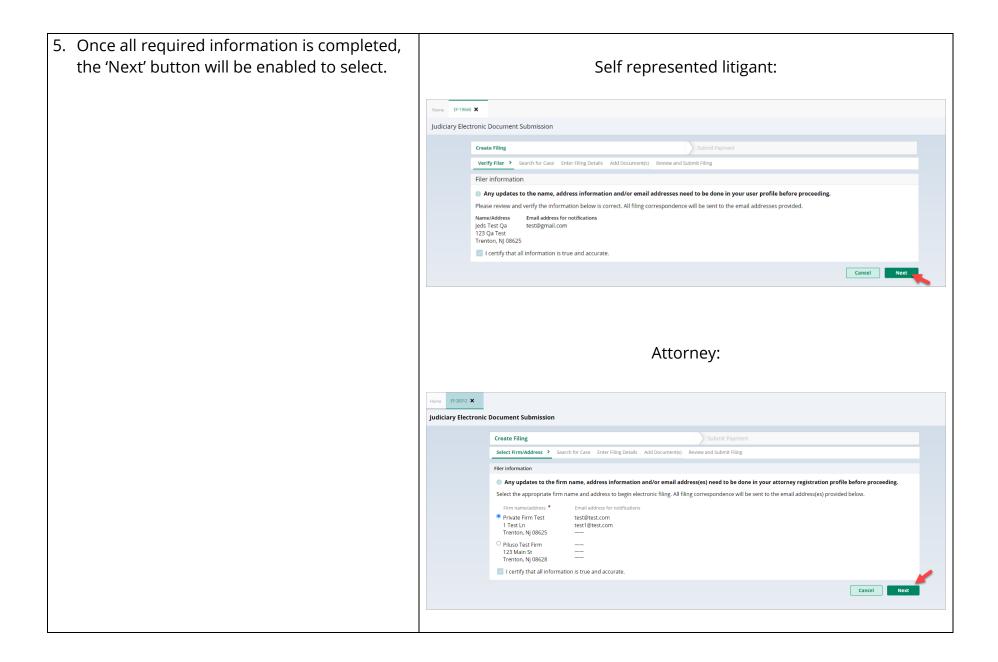

4

6. Select from the following case type: 'Municipal complaint' or 'Traffic ticket' Home EF-19677 X Judiciary Electronic Document Submission Create Filing Verify Filer > Search for Case > Enter Filing Details Add Document(s) Review and Submit Filing Back Cancel Next If you are unsure of which to select, you can select the 'i' icon for additional information Judiciary Electronic Document Submission Create Filing Verify Filer > Search for Case > Enter Filing Details Add Document(s) Review and Submit Filing Search case Municipal Case type is the type of Municipal case you are filing documents to/for. · Traffic tickets may include traffic tickets, parking tickets, driving while intoxicated, municipal ordinance violations and boating violations Municipal complaints may include disorderly persons and petty disorderly persons offenses animal abuse complaints, municipal ordinance violations, boating violations, fish and game 2222 S 2021 000107

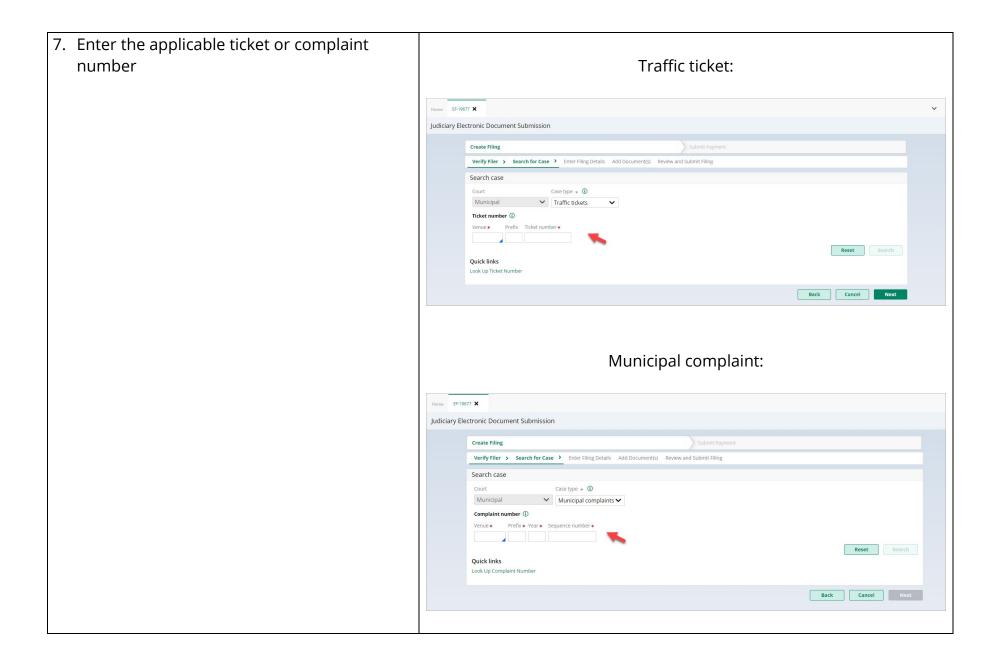

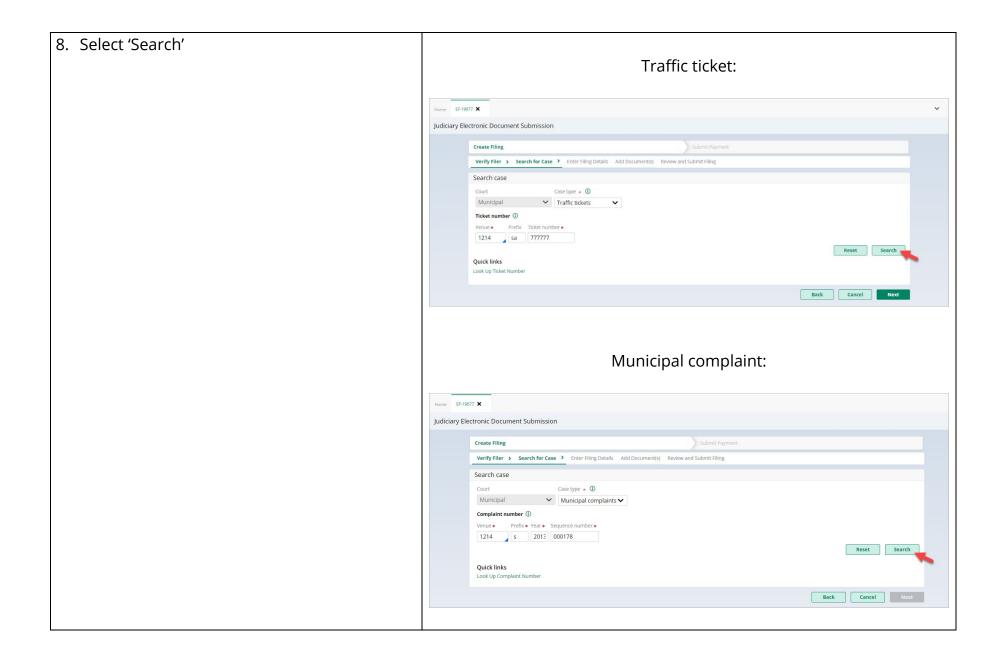

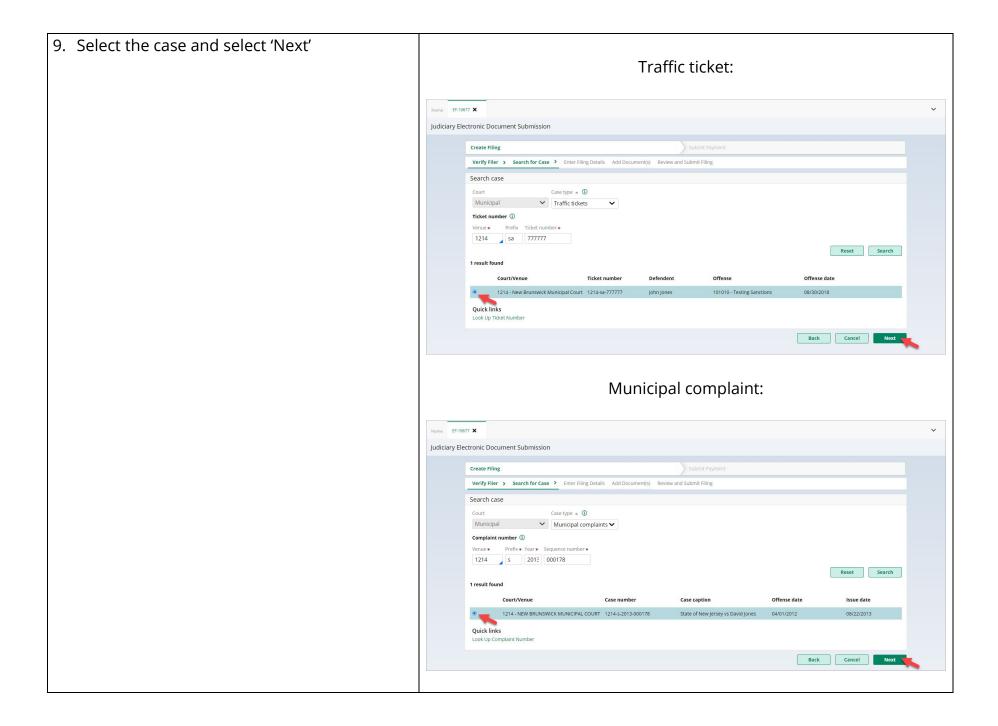

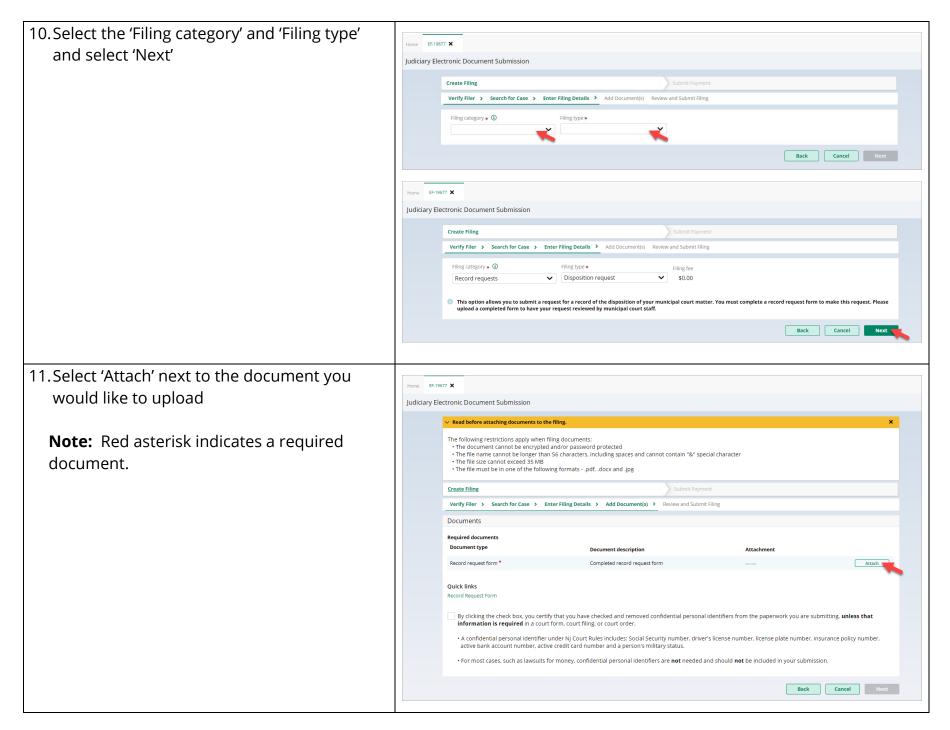

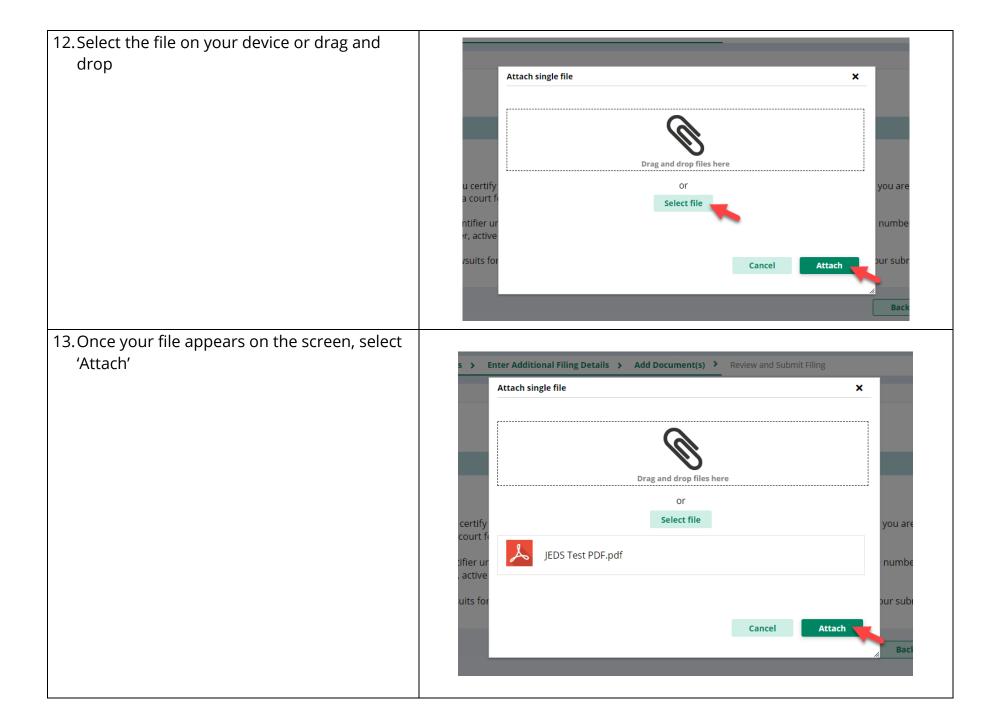

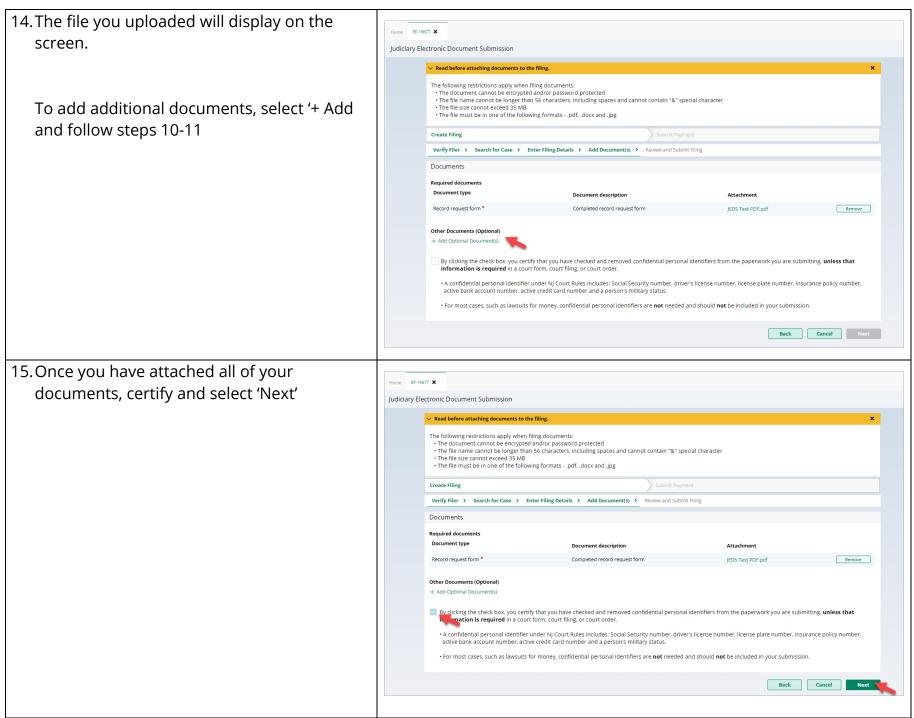

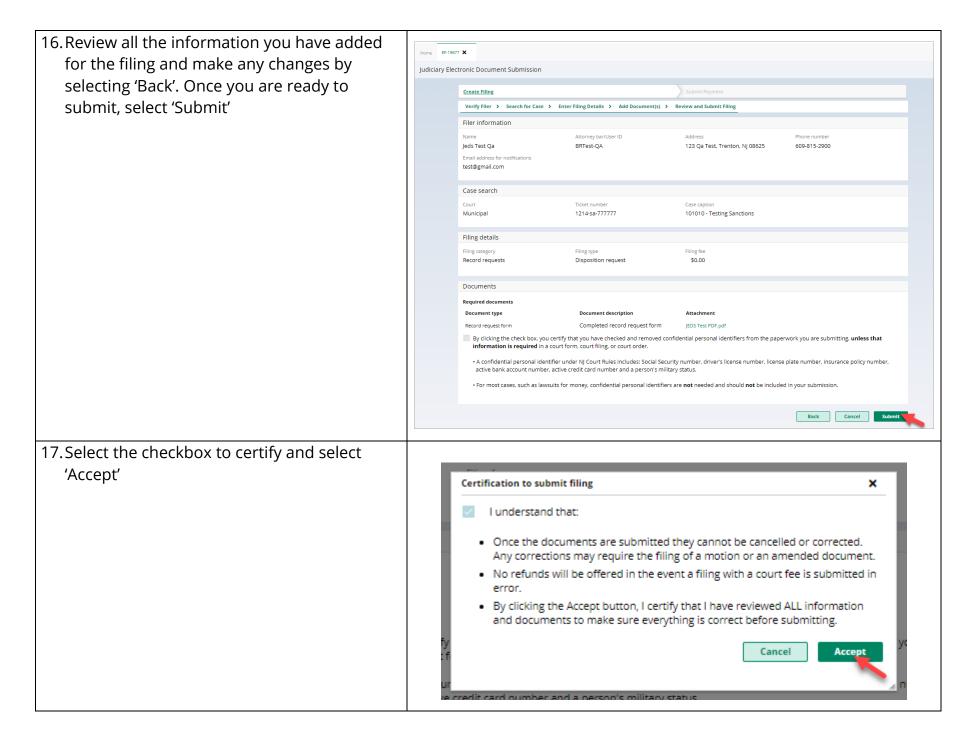

18.A confirmation screen will display, and an email is sent to the filer

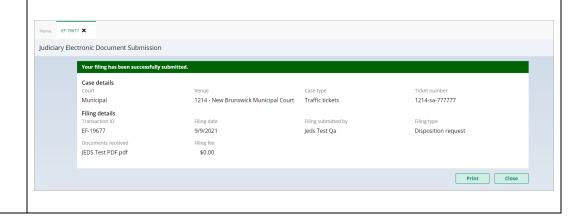